## **NOW BEFORE YOU START THE APPLICATION...**

Here are a few things you'll need to have ready to fill it out:

- Federal Tax ID # MyHaas Account # D-U-N-S Number (If applicable)
- Accounts Payable Contact Information (If you don't have an accounts payable person, put in your own information)
- Business profile information (such as annual revenue, number of employees, type of business structure, etc.)
- **TOP TIP:** Print this form and fill it out in advance to save time when entering this information online.

# **CREATING A MyHaas ACCOUNT**

• If you do not have a MyHaas account, go to www.HaasCNC.com/myhaas to create a free account. Once your account is created, navigate to the "Welcome" icon in the upper right corner, click "My Account" and your account number will be shown in **red**. (see below)

| Personal Details    | FIRST NAME              | Your Account #103600 |
|---------------------|-------------------------|----------------------|
| Order History       |                         |                      |
| Billing Information | LAST NAME               |                      |
| Password            | PHONE NUMBER (OPTIONAL) |                      |
| Address Book        |                         |                      |
| Saved Carts         |                         |                      |
| Returns History     | CANCEL                  | UPDATE               |

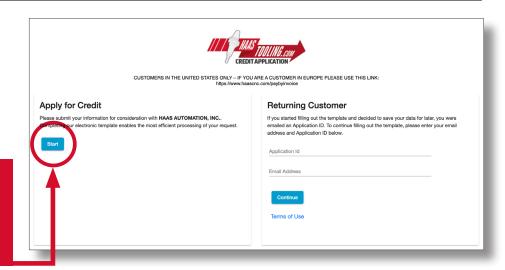

All new credit applicants, start here.

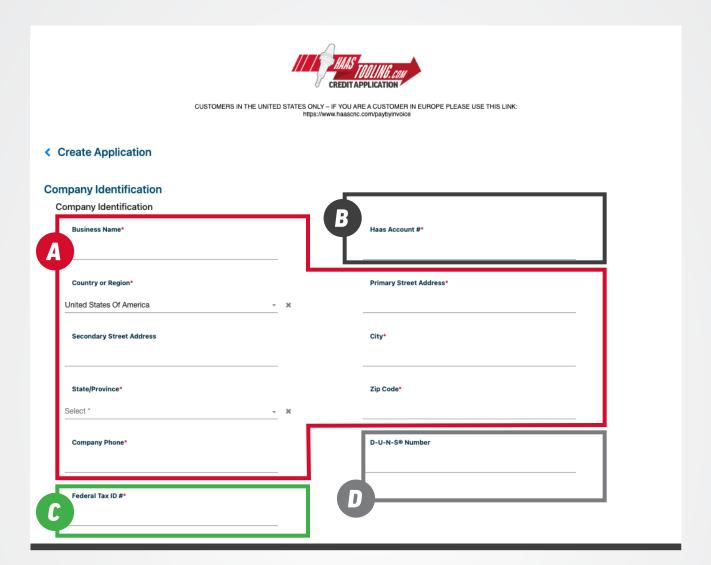

- **CONTACT INFORMATION** 
  - Fill in your business name, address, and phone number.
- MyHaas ACCOUNT NUMBER
  Log in to your MyHaas account to find your account # here www.HaasCNC.com/myhaas.
  Navigate to the "Welcome" icon in the upper right corner, click "My Account" and your account number will be shown in red.
- FEDERAL TAX ID NUMBER
  This can be found on your W-9 tax form.
- This section is not required. If you do not know your D-U-N-S (Dunn & Bradstreet) number, leave this blank.

Click 'Load Next Section' to continue.

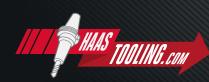

#### Page 3 of 5

#### **PLEASE NOTE:** Only the fields marked with an asterisk are **required.**

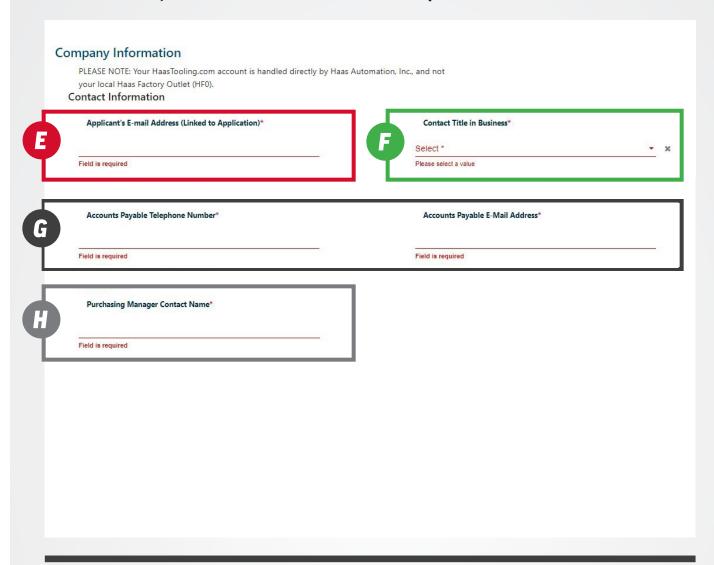

- Enter your e-mail address.
- Enter your job title.
- Enter phone # and e-mail for the contact who should receive invoices. Can be the same as 'Applicant's E-mail Address' above.
- Enter the contact name for the person responsible for this account. This can be the applicants name, Purchasing Manager, CEO, Controllet, etc for this business.

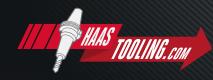

Page 4 of 5

## **PLEASE NOTE:** Only the fields marked with an asterisk are **required.**

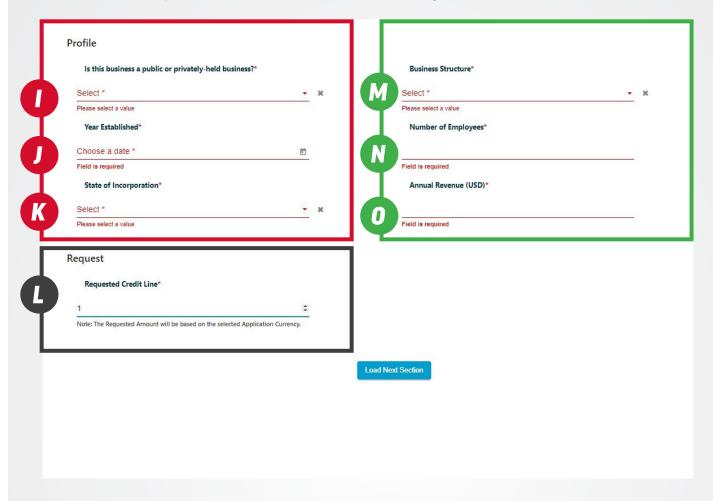

- Select if your business is public or private.
- State your requested credit line.
- Select date your business started.
- Select business structure from the dropdown: Corporation, LLC, Partnership, or other.
- Enter the state where your business was incorporated.
- N Enter the # of employees.
- State your annual revenue.

Click 'Load Next Section' to continue.

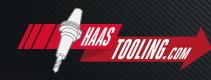

#### **PLEASE NOTE:** Only the fields marked with an asterisk are **required.**

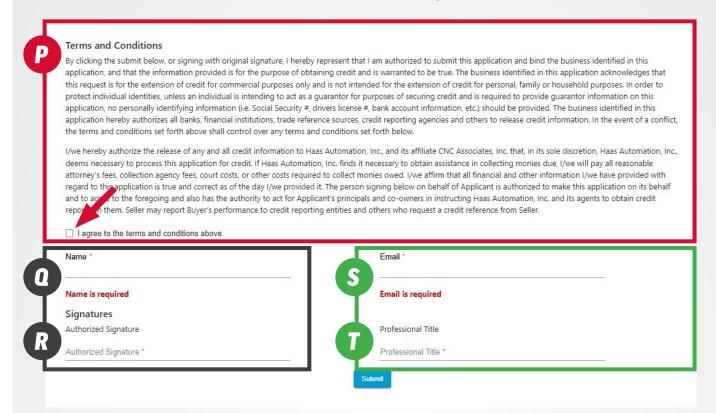

- Read through the terms and conditions and click agree.
- Enter your e-mail. Can be the same as 'Applicant's E-mail Address' above.

Enter your name.

- Enter your job title.
- Enter your name again for authorization signature.

**Click SUBMIT to submit the application.** 

Once the application is submitted, you will see a confirmation of submission and receive an email with your application number. The application will then be reviewed by the Haas Tooling Credit Team which can take 3-5 business days. You will then receive an email stating if you have been approved for open terms and the credit line you have been approved for. The approval email will explain how to order with terms.

When placing your Haas Tooling order, make sure you select the 'Terms' option on STEP 1 of the checkout process. This will ensure the 'Terms' option is selected later on STEP 3 of checkout.

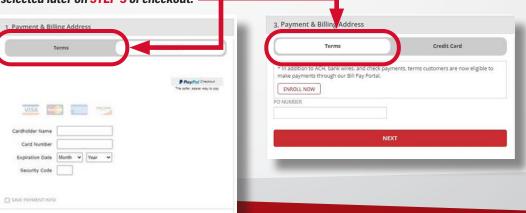

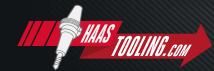